## UC001 Map View

As a client of Eurowag, I want to use the map with station information, So I can easily compare the offers and select the best fuel stations for my drivers to use.

Status: READY FOR SIGN-OFF

### Description

The purpose of this mode is to be able to display filtered stations on the map, to be able to compare the prices on the price histogram and to see the details of the stations in the list.

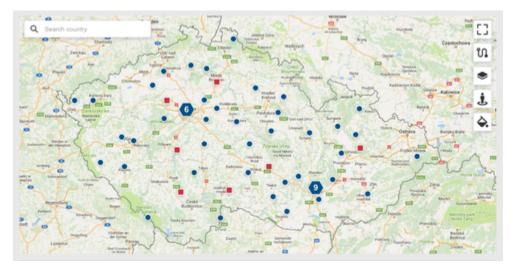

The page will display the Filter (UC002 Filters), Map View and Station list (UC004 Station Listing).

| Identifier | Name        | Description                                                                                                    | Notes |
|------------|-------------|----------------------------------------------------------------------------------------------------|-------|
| AC-001     | Мар         | The component should display Google Maps basic<br>view on each render. Map should contain following<br>interactions:<br>Station points<br>Search box<br>Scope to all Button<br>Plan trajectory Button<br>Google Maps Street View Button<br>Buttons should be only displayed if the functionality<br>is enabled. Google Maps Street View Button will<br>provide native Google Maps functionality. |       |
| AC-002     | Map<br>Zoom | By default, map should be zoomed and centered to<br>show all available station points.<br>When the list of station points refreshes or when<br>user presses the Scope to all Button, the map<br>should re-zoom and re-center to all available<br>stations points.<br>The map zoom should not change based on results<br>from Search box.                                                         |       |

| AC-003 | Stations points    | Map should display station points as selected by<br>Map filters (see UC002 Filters). When the filter are<br>changed, the list of stations points should refresh.                                                                                                    | https://developers.google.com/maps/documentation/javascript/marker-clustering |
|--------|--------------------|----------------------------------------------------------------------------------------------------|-------------------------------------------------------------------------------|
|        |                    | Station points should be clustered using Google<br>Maps native Marker Clustering functionality. The<br>clustering should be refreshed on each zoom level<br>change and filter change (either system or user<br>enforced). The cluster marking will use sndard<br>Google Maps shape and color. |                                                                               |
|        |                    | The Station point tooltip should be shown on hover.<br>The tooltip will contain the full name of the station.                                                                                                    |                                                                               |
|        |                    | When the user clicks on the station point, the station list (see UC004 Station Listing) should highlight the station tile.                                                                                                    |                                                                               |
|        |                    | <ul> <li>Highlighted station will be promoted to the first place of first list.</li> <li>Highlighted station will be shown in a lightbox over the station list.</li> </ul>                                                                                                    |                                                                               |
|        |                    | One of these behavior will be selected in production.<br>Both should be available via feature flag.                                                                                                    |                                                                               |
| AC-005 | Search<br>box      | The box will be used to filter shown stations points<br>on the map. The search will be only performed if<br>more than 2 characters are in the box.                                                                                                    |                                                                               |
|        |                    | Search box should offer following functionality:                                                                                                    |                                                                               |
|        |                    | <ul> <li>Google Maps native search functionality</li> <li>Fuel station ID search fields in native search</li> <li>Fuel station Name search fields in native search</li> </ul>                                                                                                    |                                                                               |
| AC-006 | Scope to all       | When the user presses Scope to all button, the map<br>should re-zoom and re-center as per AC-002. Any<br>filtering done by Search box or Plan trajectory<br>should be removed.                                                                                                    |                                                                               |
| AC-007 | Plan<br>trajectory | When clicked, user can plan a route in the map.<br>Routing will use Google Maps native Routing<br>functionality.                                                                                                    | ROUTE PLANNER X                                                               |
|        |                    | Route planner window will allow following functionality:                                                                                                    | Start                                                                         |
|        |                    | <ul> <li>Provide Start place</li> <li>Provide Destination place</li> <li>Switching the position of Start and Destination place</li> </ul>                                                                                                    | Destination                                                                   |
|        |                    | <ul> <li>Adding a waypoint to the route</li> <li>Setting the distance for how far the stations can be from the route with following options</li> </ul>                                                                                                    | + Add waypoint                                                                |
|        |                    | <ul> <li>1 km</li> <li>5 km</li> <li>15 km (default)</li> <li>30 km</li> <li>50 km</li> </ul>                                                                                                    | Search for fuel stations<br>in coridor                                        |
|        |                    | <ul> <li>Close button to dismiss the form</li> <li>Search for stations button to start route planning</li> </ul>                                                                                                    | Search for stations                                                           |
|        |                    | The end display will display the route from Google<br>Maps using native Google Maps Routing. The<br>station listing will be filtered to display only station<br>within allowed distance from the route.                                                                                       |                                                                               |

## UC002 Filters

As a client of Eurowag, I want to filter the shown stations, So I can easily find the station I want to discover more information about.

Status: IN REVIEW

### Description

| Eurowag Ac               | ceptance                | Network                            | Мар                            |      | History Mode                       | Export Mode                                  | Lists Mngmt | Když nic nevybráno = celý pruh bílý (ála "country") a písmo černé<br>Když je vybráno = modře a písmo bílé |
|--------------------------|-------------------------|------------------------------------|--------------------------------|------|------------------------------------|----------------------------------------------|-------------|----------------------------------------------------------------------------------------------------|
| Country<br>Country Input | Fuel Type<br>Fuel Input | Price Source<br>Price Source Input | Price Mode<br>Price Mode Input | Esso | Lists Filter<br>Lists Filter Input | Required Services<br>Reguired Services Input |             |                                                                                                    |

| Country<br>CZK, SVK | Fuel Type<br>Diesel | Price Source<br>EWCZ-1, EWCZ-2 | Price Mode<br>Totem + Discounts | Esso<br>✓    | Lists Filter<br>Lists Filter Input  | Required<br>Reguired | Services<br>Services Inpu | ıt |   | 20             |
|---------------------|---------------------|--------------------------------|---------------------------------|--------------|-------------------------------------|----------------------|---------------------------|----|---|----------------|
| Search input        |                     |                                |                                 | ew filtering | AD PRICES for<br>viewed stations (e |                      |                           | -  | • | Show<br>hidden |

| Identifier | Name                         | Description                                                                                                    | Notes                                                                                                    |
|------------|------------------------------|----------------------------------------------------------------------------------------------------|----------------------------------------------------------------------------------------------------|
| AC-001     | General<br>Filter            | <ul> <li>Filter will be displayed on top of map view (see UC001 Map View) and history view (see UC005 History View). The filter will not be shown on list management view.</li> <li>There will be several filter options shown divided into two groups - compulsory and optional filtering.</li> <li>Compulsory filtering - options must have value selected, otherwise the detail view will not be shown.</li> <li>Optional filtering - no values will be required to be selected</li> <li>If no filter options for compulsory filtering will be selected, a call to action message will be shown.</li> <li>The change of filter will not trigger any action until the filter is confirmed. The value of selected filter will be stored into session storage (will be store via the browser windows is open and deleted afterwards).</li> <li>TODO: There will be default values added for all filters.</li> </ul> | The message that no filter values are<br>selected will be shown with yellow font on<br>the blue background.<br>When the filter changes, the detail view<br>should be shown darkened before the<br>filter is confirmed. |
| AC-002     | Map<br>View<br>Filtering     | When the value of filter changes and is confirmed, the map should refresh with new data.                                                                                                    |                                                                                                    |
| AC-003     | History<br>View<br>Filtering | When the value of filter changes and is confirmed, the list view should refresh with new data.                                                                                                    |                                                                                                    |

| AC-004 | Country<br>Filter       | Compulsory filter.<br>When not active, the filter button will show up to 2 selected countries. If more selected, three dots will be shown.<br>When active, the filter will show a dropdown of countries. Dropdown will be multi-select.<br>When active, the filter will show a search field. When any input is present in search field, the list of countries in the dropdown will be filtered to only matching to the search field.<br>Search field will not change any selection done in the dropdown.<br>When active, the filter will show a "Select all" button. When pressed, all the countries will be selected. | Country<br>CZK, SVK     Fuel Type<br>Diesel     Price S<br>EWC2       Q. Search country     Search country       VEW STATIONS ONLY FROM COUNTRY:     Krajina 1       Krajina 1     Krajina 1       Krajina 1     Krajina 1 |
|--------|-------------------------|----------------------------------------------------------------------------------------------------|----------------------------------------------------------------------------------------------------|
|        | Fuel<br>type<br>filter  | Compulsory filter.<br>When not active, the filter button will show up selected fuel type.<br>When active, the filter will show a dropdown of fuel types. Dropdown will be single-select.                                                                                                    | Fuel Type<br>DieselPrice Source<br>EWCZ-1, EWCZ-2VIEW PRICES FOR:<br>Fuel 1Fuel 1Fuel 1Fuel 1Fuel 1Fuel 1Fuel 1Fuel 1Fuel 1Fuel 1Fuel 1Fuel 1Fuel 1Fuel 1Fuel 1Fuel 1                                                                                                    |
|        | Price<br>mode<br>filter | Compulsory filter.<br>When not active, the filter will show up selected price modes in following options:<br>Totem (when totem pricing selected)<br>Final price (when final pricing selected)<br>Discounts (when price in discount selected)<br>Final + Totem (when only price in discount is not selected)<br>Final + Discounts (when only totem price is not selected)<br>Totem + Discounts (when only final price is not selected)<br>All (when all options are selected)<br>When active, the filter will show a dropdown of price modes. Dropdown will be multi-select<br>with grouping.                           | Price Mode       Esso         Totem + Discounts       ✓         ✓       ✓         ✓       VIEW ONLY STATIONS WITH:         □       Final price         ✓       Totem price         ✓       Price in discount                                                                                                    |
|        | ESSO<br>filter          | Optional filter. This filter will be shown only if allowed for sign-in customer. If not allowed, no ESSO station will be displayed.<br>The filter will be shown as a checkbox.                                                                                                    |                                                                                                    |

| AC-008 | List filter                    | Optional filter.<br>When not active, the filter will show up to 2 list IDs. If more selected, three dots will be<br>shown.<br>When active, the filter will show up as a dropdown of lists. Dropdown will be multi-select,<br>grouped.                                                                                                    | EW- | s Filter<br>100, U-100<br>W ONLY STATIC<br>Eurowag pre<br>User precalc                                                                                                    | calcu | lated                                                                                                    |         |
|--------|--------------------------------|----------------------------------------------------------------------------------------------------|-----|----------------------------------------------------------------------------------------------------|-------|----------------------------------------------------------------------------------------------------|---------|
|        |                                |                                                                                                    |     | User List 1<br>User List 2<br>User List 3                                                                                                    | Jaco  |                                                                                                    | Po Re K |
| AC-009 | Required<br>Services<br>filter | Optional filter.<br>When not active, the filter will show up to 5 icons of services.<br>When active, the filter will show up as a dropdown of list icon and descriptions. Dropdown<br>will be mutli-select, two columns.<br>On the bottom of fitler, there will a Reset button. Once clicked, all services will be<br>non-marked and non-selected.<br>If no required services are selected, filter behaves the same as if all services are selected -<br>no filter is applied on the result. |     | Required<br>Services<br>Extrons PROVIDING AT<br>Phouszerviz<br>Autopalya-dij<br>fizetesi lehetoseg<br>Autopalya-dij<br>fizetesi lehetoseg<br>Muszeki vizgalat<br>Automoso 3,5 t<br>felet<br>Uzlet<br>Reset |       | Kamera-rendszer<br>Onkiszolgało<br>benzinkut<br>Zuhanyozo<br>Onkiszolgało<br>benzinkut<br>Zuhanyozo<br>Onkiszolgało<br>benzinkut<br>Názew atributu pro<br>filer<br>Etterem |         |

## UC004 Station Listing

As a client of Eurowag, I want to see the fueling stations, So I can get the information about the fueling stations and decide.

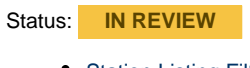

- Station Listing Filter
  - Description Acceptance Criteria
- Station Tiles Description
  - Acceptance Criteria

#### **Station Listing Filter**

#### Description

The look of station listing filter on map view:

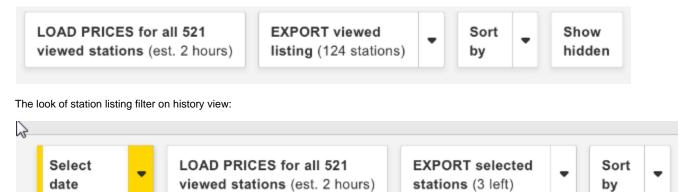

| Identifier | Name                        | Description                                                                                                    | Notes           |
|------------|-----------------------------|----------------------------------------------------------------------------------------------------|-----------------|
| AC-001     | Filter<br>appearance        | <ul> <li>Filter will be always visible above the station tiles.</li> <li>Filter will contain following actions: <ul> <li>Date selection button (only visible on history view)</li> <li>Load prices button</li> <li>Export button</li> <li>Sort button</li> <li>Show hidden button (only visible on map view)</li> </ul> </li> <li>Any change of these criteria will be applied without user confirming the choices.</li> </ul> |                 |
| AC-002     | Date<br>selection<br>button | The button will allow user to choose for which date the prices should be shown.<br>If no date is selected, the filter will show the message select date with yellow bards. If<br>date is selected, the filter will show the date selected.<br>Once expanded, the button will allow user to select date from up to 3 months back to<br>today inclusive.                                                                         | 12. 10.<br>2017 |
| AC-003     | Load prices<br>button       | The button will show the number of items in the list regardless of whether the price is available or not and estimation of the length of preparation for the customer.<br>When clicked, the button will start background process to calculate all the prices for the customer.                                                                                                    |                 |

| AC-004 | Export<br>button | The button will show the number of items in the list with the price.<br>When clicked (either the button or the arrow), this will show a drop down with available actions:<br><b>EXPORT viewed</b><br><b>listing (124 stations)</b><br><b>Export to PDF</b><br><b>Export to XLS</b><br><b>Export to XML</b><br>• When menu is expanded, the list view is overlayed. When clicked outside, the menu will hide.                                                                                                    |                                             |
|--------|------------------|----------------------------------------------------------------------------------------------------|---------------------------------------------|
| AC-005 | Export to<br>PDF | Export will contain all items currently shown in listing (not checking the visibility).<br>The PDF document will contain a row for each item in listing with following informaiton          Image: Image: Imag | Example output:<br>GetSavedPlacesForPDF.pdf |
| AC-006 | Export to<br>XLS | Export will contain all items currently shown in listing (not checking the visibility).<br>The XLS focument will contain a row for each item in listing with first row being following header:<br>• Date<br>• Product<br>• Country<br>• Country code<br>• Currency<br>• Units<br>• Price                                                                                                    |                                             |

| AC-007 | Export to<br>XML         | Export will contain all items currently shown in listing (not checking the visibility). The XML document will be in Windows-1250 encoding with following XSD structure:                                      |  |
|--------|--------------------------|----------------------------------------------------------------------------------------------------|--|
| AC-008 | Sorting<br>button        | By default, the stations will be sorted by price - lowest to highest. If station does not have price calculated, it will be sorted as last. The non-priced station will be sorted by station name ascending. |  |
|        |                          | <ul><li>menu will hide.</li><li>Once action of export is selected, the background process will serve the appropriate export.</li></ul>                                                                       |  |
| AC-009 | Show<br>hidden<br>button | The button will show static text.<br>When clicked, all the items marked as hidden will be marked as shown. This will not change their visibility.                                                            |  |

## Station Tiles

#### Description

|         |         | Diesel      |                                                       |                                                                                                    |
|---------|---------|-------------|-------------------------------------------------------|----------------------------------------------------------------------------------------------------|
| Esso    |         | Your price  | Discounts included                                    |                                                                                                    |
| #CZ1061 |         | 27,52 CZK 🛛 | Individual discount<br>Totem discount -0,911 CZK      |                                                                                                    |
|         |         | Diesel      |                                                       |                                                                                                    |
| ew      |         | Your price  | Discounts included                                    |                                                                                                    |
|         |         |             | Individual discount                                   |                                                                                                    |
|         | #CZ1061 | #CZ1061     | €550       Your price         #CZ1061       27,52 CZK | Your price       Discounts included         Individual discount       27,52 CZK          Image: State of the state of the sta |

|  |  | Identifier | Name | Description | Notes |
|--|--|------------|------|-------------|-------|
|--|--|------------|------|-------------|-------|

| AC-010 | List<br>appearance on<br>Map View | List is shown on Map View (see UC001 Map View) under the map view. The list shows an entry for each Station point currently visible on the map. Any change of filters affecting the map view will also refresh the list view.                                                                                                    |                                                            |
|--------|-----------------------------------|----------------------------------------------------------------------------------------------------|------------------------------------------------------------|
| AC-011 | List<br>appearance                | List will render Station tiles for each item shown.<br>Initially and after every refresh of filtered data, first 15 tiles will be visible.<br>Under the list, following buttons will be shown:<br>• Show additional stations<br>• Button will be shown only if there are any non-visible items<br>• When clicked, additional 15 tiles will be visible<br>• Show all stations<br>• Button will be shown only if there any non-visible items<br>• When clicked, all tiles will be visible<br>The visibility of item will not affect its status if hidden or not.<br>Default sorting will be applied.                                                                                                    |                                                            |
| AC-012 | Station tile<br>appearnace        | <ul> <li>Station tile will have 4 columns.</li> <li>Basic Information</li> <li>Basic Information will show Full Station name, Address (in format of Street Name, House Number, City, Postal Code), Station Iog (dependent on Station type - either Esso or EW), station 1D</li> <li>Basic Information will show GPS coordinate, in default in floating point format. When clicked, the format will switch to degrees, minutes and seconds.</li> <li>Additional Services will show icons for additional services of fueling station. If there's ten or less icons, all will be shown. If there's more than ten icons, show 9 icons and a plus icon.</li> <li>Price Information if the Price is not loaded (TODO: Graphical design)</li> <li>Price information will show a button to load a specific station price with time estimation.</li> <li>When the button is click, the text will change to Loading and the price will be fetched.</li> <li>Once the price is fetched, the tile will refresh with new information</li> <li>When the button is click, the text will change to Loading and the price will be fetched.</li> <li>Once the price is fetched, the tile will refresh with new information</li> <li>Imprice will be fetched.</li> <li>Othern this count in right part of window centered</li> <li>Current price in left part of window</li> <li>Current price accross full width</li> <li>Current price accross full width</li> <li>Current price in left part of window</li> <li>Current price in left part of window</li> <li>Current price in left part of window</li> <li>Current price in left part of window</li> <li>Wording 'discount included / individual discount'</li> <li>Totem discount (only if Totem pricing applied)</li> <li>Price with sithew Add to list button, Add notification button and Hide from list button</li> <li>Toto: Define what DPD means</li> <li>Date - the date from filter</li> </ul> | No color bar will be shown in price<br>information column. |

| AC-013 | Add to list<br>button             | <ul> <li>Add to list button will show a dropdown with available lists. The dropdown will be multiselect and supports grouping.</li> <li>The list view will be shown darkened while user interacts with the dropdown. When user clicks outside to the station listing, the current value of the dropdown will be applied to the server.</li> <li>At the end of the list, there will be a button to add new list. Once clicked, the dorpdown will allow user to enter a new list name and confirm button.</li> <li>If the list name is non-empty and user clicked Enter or confirm, the new list will be created, the station will be added to the list.</li> <li>The list will appear in the dropdown as selected.</li> </ul> | ADD TO LIST:                           |
|--------|-----------------------------------|----------------------------------------------------------------------------------------------------|----------------------------------------|
| AC-014 | Add notification<br>button        | Add to list button will after click perform a backend operation to add station to notification list.                                                                                                    | Button should have the icon of "Bell". |
| AC-015 | Hide from list button             | Hide from list button will after click hide the tile from the listing. This will not impact the visibility at all.                                                                                                    |                                        |
| AC-016 | Additional<br>Information<br>View | After click on the station tile, the station tile will expand to show more information. When user clicks expanded tile, the information will again show basic view (the additional pricing information, if shown, will be collapsed also).                                                                                                    |                                        |

## UC005 History View

As a client of Eurowag, I want to see the history of prices, So I can compare the offerings over time.

Status: IN REVIEW

#### Description

| arowag Acceptance Network |                                    |                                | Map History Mode                |                 | Export Mode Li                     |    | Lists M                                                        | .ists Mngmt |                 |
|---------------------------|------------------------------------|--------------------------------|---------------------------------|-----------------|------------------------------------|----|----------------------------------------------------------------|-------------|-----------------|
| ountry<br>ZK, SVK         | Fuel Type<br>Diesel                | Price Source<br>EWCZ-1, EWCZ-2 | Price Mode<br>Totem + Discounts | Esso            | Lists Filter<br>Lists Filter Input |    | I Services<br>Services Input                                   |             |                 |
| Search input              |                                    | ۹                              |                                 | 12. 10.<br>2017 | LOAD PRICES I     viewed stations  |    |                                                                | Sort +      | Show<br>hidden  |
| Fuel static<br>Praha 5    | on name                            | Esso                           |                                 |                 | Diesel                             |    |                                                                |             | DPD             |
|                           | . Praha 5, 150 00<br>17, 14.401731 | #CZ1061                        |                                 |                 | Your price<br>28,34 CZ             | In | scounts included<br>dividual discount<br>tem discount -0,911 0 | сzк         | 12. 10.<br>2017 |
| Fuel static               | on name                            |                                |                                 |                 | Diesel                             |    |                                                                |             | DPD             |
|                           | Praha 5, 150 00                    | ew                             |                                 |                 | Your price<br>28,34 CZ             | In | scounts included<br>dividual discount<br>tem discount -0.911 0 | ZK          | 12. 10.         |

The page will display the Filter (UC002 Filters) and Station list (UC004 Station Listing).

| Identifier | Name         | Description                                                                                                    | Notes |
|------------|--------------|----------------------------------------------------------------------------------------------------|-------|
| UC-001     | List items   | In Station listing show all the stations according to filters. No hiding will be provided.                                         |       |
| UC-002     | Pricing data | The data about pricing will be loaded according to the date filter. If no date is selected in date filter, no tiles will be shown. |       |

## UC006 List Management

As a client of Eurowag, I want to see all the existing lists of stations, So I can easily prepare for my daily use of the application.

Status: SIGNED-OFF

#### Description

The purpose of this mode is to be able to display all lists of stations existing in the application, to be able to edit the lists and see their funcitonality.

| arowag Acceptance Ne                                                                                                    | twork Map                                                                                                    | History Mode Export Mode Lists                                                                                                    | Mngmt      |
|----------------------------------------------------------------------------------------------------|----------------------------------------------------------------------------------------------------|----------------------------------------------------------------------------------------------------|------------|
| Search input                                                                                                    | ]                                                                                                    | Add new list                                                                                                    | emove List |
| Eurowag precalculated 100/100                                                                                                    | User precalculated 9/100                                                                                                    | C Reporting list                                                                                                    |            |
| Station name 1<br>Station name 1<br>Station name 1<br>Station name 1<br>Station name 1<br>Station name 1<br>Station name 1<br>Station name 1<br>Station name 1<br>Station name 1<br>Station name 1 | Station name 1<br>Station name 1<br>Station name 1<br>Station name 1<br>Station name 1<br>Station name 1<br>Station name 1<br>Station name 1<br>Station name 1 | ENABLE REPORTING FOR:<br>Station name 1<br>Station name 1<br>Station name 1<br>Station name 1<br>Station name 1<br>Station name 1<br>Station name 1<br>Station name 1<br>Station name 1<br>Station name 1<br>Station name 1 |            |
| Station name 1                                                                                                    | Add new station for precalculating                                                                                                    | Add new station to reporting                                                                                                    |            |
| III User List 1                                                                                                    | III User List 2                                                                                                    | III User List 3                                                                                                    |            |
| Station name 1<br>Station name 1                                                                                                    | Station name 1<br>Station name 1                                                                                                    | Station name 1<br>Station name 1                                                                                                    |            |
| Station name 1                                                                                                    | Station name 1                                                                                                    | Station name 1                                                                                                    | _          |

| Identifier | Name               | Description                                                                                                    | Notes                                                                                                    |
|------------|--------------------|----------------------------------------------------------------------------------------------------|----------------------------------------------------------------------------------------------------|
| AC-001     | List<br>Management | The screen showing list management will consist of following functionality: <ul> <li>Create and remove listing toolbar</li> <li>System lists row</li> <li>User lists row</li> </ul> <li>The create and remove listing toolbar will only allow the change in user lists.</li> <li>Create and remove listing toolbar will consist of following functionality: <ul> <li>Add new list</li> <li>Remove list</li> </ul> </li> <li>System lists row will consist of following lists: <ul> <li>Eurowag precalculated list</li> <li>User precalculated list</li> </ul> </li> <li>User lists row will list user lists and add new list button.</li> | The search will not be available.<br>The backend for this functionality will<br>support following system lists:<br>• WAG TOP<br>• WAG Other<br>• Customer TOP |

| AC-002 | System List -<br>Eurowag               | The list will show a list of "WAG TOP" stations same for all customers from back-end.<br>The list item hiding will be supported. No editing will be available on the list.                                                                                                    | Eurowag precalculated 100/100                                                                                                    |
|--------|----------------------------------------|----------------------------------------------------------------------------------------------------|----------------------------------------------------------------------------------------------------|
|        | precalculated<br>list                  | The title for the list will be Eurowag precalculated followed by number of stations in this list.                                                                                                    | Station name 1<br>Station name 1<br>Station name 1<br>Station name 1<br>Station name 1<br>Station name 1<br>Station name 1<br>Station name 1<br>Station name 1<br>Station name 1<br>Station name 1<br>Station name 1 |
| AC-003 | System List -<br>User<br>precalculated | <ul> <li>The list will show a following ordered list of stations:</li> <li>The list of "Customer TOP" stations different for all customers from back-end. Usual editing of items will be available on the list.</li> <li>The heading "Might be interesting for you:" (shown only if "WAG Other" list contains at least one station)</li> <li>The list of "WAG Other" stations different for all customers from back-end. No usual editing of items will be available on the list</li> <li>When user hovers over stations in "WAG Other" list, a plus button will be available. When clicked, the station will be removed from "WAG Other" list and added to "Customer TOP" list.</li> <li>The list item hiding will be supported.</li> <li>The title for the list will be User precalculated followed by number of stations in Customer TOP" list, configurable per customer).</li> <li>User is limited in the number of "Customer TOP" stations that can be added to this list.</li> <li>The limit is configurable per customer with default value of 100. If user tries to add station to "Customer TOP" list and the number exceeds the limit, no back-end action will be triggered.</li> </ul> | Uter precabulated \$1100                                                                                                    |
| AC-004 | User list row                          | The row will show a tile for each user list that customer created. The tiles can be split<br>in multiple row. In the last row, there will a create new list button with the same<br>functionality as the button in Create and remove listing toolbar.                                                                                                    | (+)                                                                                                    |

| AC-005 | User list tile         | The list will show a list of stations in given user list. The list item hiding will be supported.                                                                                                    | User List 1                                                                                                    |
|--------|------------------------|----------------------------------------------------------------------------------------------------|----------------------------------------------------------------------------------------------------|
|        |                        | The title for the list will be a icon and user list name. Usual editing for the items will be supported. User is not limited in the number of stations a list can contain.                                                                                                    | Station name 1<br>Station name 1<br>Station name 1<br>Station name 1<br>Station name 1<br>Station name 1<br>Station name 1<br>Station name 1<br>Station name 1<br>Station name 1<br>Add new station to this list |
| AC-006 | Item hiding            | Each list tile (either user list tile or User precalculated list) will show in the default state<br>only the first 10 stations. If the list has more than 10 stations, then the 10th station<br>item will be overlayed with the indication of list continuing below.<br>If user chooses to expand the list, the tile will be expaneded to show all list items,<br>overlaying over any potential content below. If user interacts with other list tiles, the list<br>will collapse back.<br>When the list is expanded, at the end of the list there will be the button to collapse the<br>list back to the original state. |                                                                                                    |
| AC-007 | Item editing           | <ul> <li>When user hovers of the list item that is editable (all items in user lists and "Customer TOP" entries in User precalculated list), there will be a button to remove the station from given list.</li> <li>At the end of the list (after the expand / collapse indication), there will be a button to "Add new station to this list". When clicked, user will be redirected back to the map tab scrolled to the station listing view (see UC004 Station Listing) to add new station to this list.</li> </ul>                                                                                                    |                                                                                                    |
| AC-008 | Add new list<br>Button | When user presses the button (either at the end of the user lists view, or at the Create<br>or remove listing toolbar), the user will be presented with the UI to create new list. The<br>UI will be displayed at the end of the user list view replacing the Create button.<br>The functionality will ask user to provide the name of the list. Once user confirms, the<br>new user list will be created and functionality will be hidden.<br>If user clicks outside of the create new list UI, the functionality will be hidden and no<br>action will be performed.                                                     | Enter name of the list<br>Save                                                                                                    |

| AC-009 | Remove list<br>Button | When user presses the button, the user will be presented with the UI to delete list. The<br>UI will be displayed over all user editable list tiles. The Create button usually shown at<br>the end of the user list row will be hidden.<br>Once user confirms the removal, the user list is removed and the UI is hidden.<br>If user clicks outside of the remove list UI, the functionality will be hidden and no<br>action will be performed. | Station name 1<br>Station name 1<br>Station name 1<br>Station name 1<br>Station name 1<br>Station name 1<br>Station name 1<br>Station name 1<br>Add new station to this list |
|--------|-----------------------|----------------------------------------------------------------------------------------------------|----------------------------------------------------------------------------------------------------|
|--------|-----------------------|----------------------------------------------------------------------------------------------------|----------------------------------------------------------------------------------------------------|

## CHRQ-001 Change in Filter Behavior (simplified)

## US001 - Using Filters

Uživatel bude mít možnost používat filtry nad mapou v následujícím poadí:

| Eurowag Acceptance network |                         |                      |                        | Мар               | History mode | List Mngmnt |
|----------------------------|-------------------------|----------------------|------------------------|-------------------|--------------|-------------|
| Country<br>Select          | Fuel Type<br>Select one | Price mode<br>Select | Lists filter<br>Select | Required services |              |             |

Filtr "Country", "Fuel Type" a "Price mode" jsou povinné pro zobrazení. Filtry "Lists" a "Required services" jsou nepovinné a dopesují zobrazení. Filtry jsou napí "Map" a "History mode" a penáší si nastavení.

## US002 - Using Search on Map

Pedpokládejme, že uživatel má zvolenou kombinaci filtr (a už výchozí nebo uživatelem nastavené).

Jakmile uživatel napíše alespo jeden znak do vyhledávání, dojde k natení nového seznamu stanic podle následujícího filtru:

- · Hodnota pro "Fuel Type", "Price mode", "Lists" a "Required services" bude zachována a výsledky budou podle ní vyfiltrovány
- Hodnota pro "Country" bude ignorována a výsledky budou nateny napí zemmi
- Zobrazení filtru "Country" bude zmnno tak, aby indikovalo, že filtr není aktivní

Ve chvíli, kdy uživatel svoje hledání potvrdí, dojde k zobrazení výsledk podle upraveného filtru.

Ve chvíli, kdy dojde ke zrušení vyhledávání (pechodem k jiné záložce, zrušením vyhledávání nebo použitím jiné funkce na map), filtr "Country" bude opt aktivován, jeho zobrazení vráceno do pvodního stavu a hodnota filtru bude stejná jako ped použitích vyhledávání.

Použití Search nemá dopad na stanice v jiných záložkách než "Map".

### US003 - Using Route Planner on Map

Pedpokládejme, že uživatel má zvolenou kombinaci filtr (a už výchozí nebo uživatelem nastavené).

Jakmile uživatel aktivuje funkci "plánování trasy", dojde k natení nového seznamu stanic podle následujícího filtru:

- · Hodnota pro "Fuel Type", "Price mode", "Lists" a "Required services" bude zachována a výsledky budou podle ní vyfiltrovány
- Hodnota pro "Country" bude ignorována a výsledky budou nateny napí zemmi
- · Zobrazení filtru "Country" bude zmnno tak, aby indikovalo, že filtr není aktivní

Ve chvíli, kdy uživatel svoji cestu potvrdí, dojde k zobrazení výsledk podle upraveného filtru.

Ve chvíli, kdy dojde ke zrušení vyhledávání cesty (pechodem k jiné záložce, zrušením vyhledávání nebo použitím jiné funkce na map), filtr "Country" bude opt aktivován, jeho zobrazení vráceno do pvodního stavu a hodnota filtru bude stejná jako ped použitích vyhledávání.

Použití Route Planner nemá dopad na stanice v jiných záložkách než "Map".

# CHRQ-002 Change in Filter Behavior

### UC002 Filters

| Lists filter<br>Select | Count<br>AT                  | у                   | Fuel Type<br>Motorová nafta | Price mode<br>Totem price + Price in discount         |                                                              | ESSO<br>Z                                                                                                    | Required<br>services |
|------------------------|------------------------------|---------------------|-----------------------------|-------------------------------------------------------|--------------------------------------------------------------|----------------------------------------------------------------------------------------------------|----------------------|
| Identifier             | Name                         | Description         |                             |                                                       | Notes                                                        |                                                                                                    |                      |
| AC-001                 | General<br>Filter            | •                   |                             | design a<br>Impact: S<br>and will r<br>multiple       | greed durin<br>Search filte<br>result in ref<br>search filte | and display of filters will respect the graphic<br>ng acceptance testing.<br>er introduction removes existing logic of filters<br>tests and duplication of effort. The logic with<br>er also introduces new layer of complexity<br>ore effort in future change requests. |                      |
| AC-002                 | Map<br>View<br>Filtering     | refresh with new d  | ata.<br>on Map View may be  | confirmed, the map should also filtered by Search and |                                                              |                                                                                                    |                      |
| AC-003                 | History<br>View<br>Filtering | should refresh with | n new data.                 | confirmed, the list view                              |                                                              |                                                                                                    |                      |

| AC-008 | List filter | <ul> <li>Filter by Lists. If no list is selected, filter should not limit the number of stations displayed.</li> <li>Default values <ul> <li>Default filter - Eurowag precalculated checked, User precalculated checked, no other lists checked</li> <li>Search filter - no lists checked</li> </ul> </li> <li>When not active, the filter will show up to 2 list IDs. If more selected, three dots will be shown.</li> <li>When active, the filter will show up as a dropdown of lists. Dropdown will be multi-select, grouped.</li> <li>Filter will be only applied when Apply filtering button will be pressed. If user clicks otherwise without confirming the filter, no filter change will be done. Clicking Apply filter will apply the filter onto map and/or station listing. While loading, an overlay will be present.</li> <li>Applying Lists Filter will set Country filter to "no countries checked".</li> </ul>                                                                                                    | Lists Filter       Required         EW-100, U-100       Services         VIEW ONLY STATIONS FROM LIST:         Eurowag precalculated         User precalculated         User List 1         User List 2         User List 3                                                                                                    |
|--------|-------------|----------------------------------------------------------------------------------------------------|----------------------------------------------------------------------------------------------------|
| AC-004 | Country     | Filter by Country. If no country is selected, filter should behave as if                                                                                                    | Apply filtering<br>By application Lists fiter you will reset your Country fiter<br>Impact: no lists checked in search filter will result in load of<br>larger data sets on background which will have negative impact<br>on performance.                                                                                                    |
|        | Filter      | <ul> <li>Inter by country is selected, inter should behave as it all countries are selected.</li> <li>Default filter - no country selected</li> <li>Search filter - no country selected</li> <li>Search filter - no country selected</li> <li>When not active, the filter button will show up to 2 selected countries. If more selected, three dots will be shown.</li> <li>When active, the filter will show a drop-down of countries. Drop-down will be multi-select.</li> <li>When active, the filter will show a search field. When any input is present in search field, the list of countries in the dropdown will be filtered to only matching to the search field. Search field will not change any selection done in the dropdown.</li> <li>When active, the filter will show a "Select all" button. When pressed, all the countries will be selected.</li> <li>Filter will be only applied when Apply filtering button will be pressed. If user clicks otherwise without confirming the filter, no filter change will be done. Clicking Apply filter will apply the filter on to map and/or station listing. While loading, an overlay will be present.</li> <li>Applying Country Filter will set Lists filter to "no lists checked".</li> </ul> | Country       Fuel Type       Price S         CZX, SVK       EwCZ         Search country         WW SIX1000 ONLY FROM COUNTER:         Krajina 1       Krajina 1         Krajina 1       Krajina 1         Beket all       Beket all         Dyaptciton Country fileryou will reset your Lists filer         Impact: no countries checked in search filter will result in load of larger data sets on background which will have negative impact on performance. |

| AC-005 Fu<br>typ<br>filte | be station listing. One value must be selected at all times.                                                                                                    | Diesel                                                                                                    |
|---------------------------|----------------------------------------------------------------------------------------------------|----------------------------------------------------------------------------------------------------|
| AC-006 Pri<br>mc<br>filte | ode                                                                                                    | Price Mode       Esso         Totem + Discounts       ✓         VIEW ONLY STATIONS WITH:       ✓         Final price       ✓         Totem price       ✓         ✓       Price in discount         Begeneree       ✓         No price in discount option will be present. |
| AC-007 ES<br>filte        | <ul> <li>Filter by station type.</li> <li>Default values         <ul> <li>Default values</li> <li>Default filter - if ESSO customer, then checked; if not, then unchecked</li> <li>Search filter - if ESSO customer, then checked; if not, then unchecked</li> </ul> </li> <li>This filter will be shown only if allowed for sign-in customer. If not allowed, no ESSO station will be displayed.</li> <li>The filter will be shown as a checkbox.</li> <li>The change of filter should be applied immidiately.</li> </ul> |                                                                                                    |

| equired services.<br>ult values<br>Default filter - no services checked<br>Search filter - no services checked<br>active, the filter will show up to 5 icons of servic<br>ve, the filter will show up as a dropdown of list i<br>ns. Dropdown will be mutil-select, two columns.<br>thom of fitler, there will a Reset button. Once clivit<br>ill be non-marked and non-selected.<br>red services are selected, filter behaves the same<br>re selected - no filter is applied on the result.<br>ge of filter should be applied immediately. | con and<br>cked, all<br>me as if all<br>Muzzki vizgalat<br>Given and<br>Muzzki vizgalat<br>Given and<br>Muzzki vizgalat<br>Given and<br>Muzzki vizgalat<br>Given and<br>Muzzki vizgalat | EAST:<br>Christolgalo<br>Onkiszolgalo<br>Denzinkut<br>Zuhanyszo<br>Onkiszolgalo<br>Denzinkut<br>Zuhanyszo<br>Mitzer atributu pro<br>file<br>Etterem |
|----------------------------------------------------------------------------------------------------|----------------------------------------------------------------------------------------------------|----------------------------------------------------------------------------------------------------|
| ve, the filter will show up as a dropdown of list ins. Dropdown will be mutil-select, two columns.<br>tom of fitler, there will a Reset button. Once clivill be non-marked and non-selected.<br>red services are selected, filter behaves the same re selected - no filter is applied on the result.                                                                                                    | con and<br>cked, all<br>me as if all<br>Muzzki vizgalat<br>Given and<br>Muzzki vizgalat<br>Given and<br>Muzzki vizgalat<br>Given and<br>Muzzki vizgalat<br>Given and<br>Muzzki vizgalat | Denzinkut     Onkiszolgało     benzinkut     Zuhanyczo     Onkiszolgało     benzinkut     Nikzev atributu pro     filor                             |
| ill be non-marked and non-selected.<br>red services are selected, filter behaves the sa<br>re selected - no filter is applied on the result.                                                                                                    | me as if all Muszeki kihadoseg<br>Muszeki vizgalat<br>Automoso 3,5 t<br>Utelet                                                                                                    | Onklazolgallo<br>benzinkut<br>Nikzev atributu pro<br>filitr                                                                                         |
| re selected - no filter is applied on the result.                                                                                                    | me as if all Automoso 3,6 t Relet                                                                                                    | Název atributu pro                                                                                                    |
| e of filter should be applied immediately.                                                                                                    |                                                                                                    | Etterem                                                                                                    |
|                                                                                                    |                                                                                                    | •                                                                                                    |
|                                                                                                    | Reset                                                                                                    | Poulit                                                                                                    |
|                                                                                                    | on white background.                                                                                                    | cted, the filter will be render                                                                                                    |
|                                                                                                    |                                                                                                    | If no services selected<br>on white background.                                                                                                    |

## UC001 Map

| Identifier | Name | Description                                                                                                    | Notes |
|------------|------|----------------------------------------------------------------------------------------------------|-------|
| AC-001     | Мар  | Description         The component should display Google Maps basic view on each render. Map should contain following interactions:         • Station points         • Station points         • Search box         • Scope to all Button         • Zoom buttons         • Plan trajectory Button         • Google Maps Street View Button         Buttons should be only displayed if the functionality is enabled. Google Maps Street View Button will provide native Google Maps functionality. | Notes |
|            |      | If user navigates to the tab, filters should be set to<br>User filter set. If users navigates to a different tab<br>within application and Search filter set is used, filters<br>should be switched to User set.                                                                                                    |       |

| AC-002 | Map<br>Zoom        | By default, map should be zoomed and centered to show all available station points.                                                                                                    |                                                                                                    |
|--------|--------------------|----------------------------------------------------------------------------------------------------|----------------------------------------------------------------------------------------------------|
|        |                    | When the list of station points refreshes or when<br>user presses the Scope to all Button, the map<br>should re-zoom and re-center to all available<br>stations points.                                                                                                    |                                                                                                    |
| AC-003 | Stations<br>points | <ul> <li>Map should display station points as selected by<br/>Map filters (see UC002 Filters). When the filter are<br/>changed, the list of stations points should refresh.</li> <li>Station points should be clustered using Google<br/>Maps native Marker Clustering functionality. The<br/>clustering should be refreshed on each zoom level<br/>change and filter change (either system or user<br/>enforced). The cluster marking will use sndard<br/>Google Maps shape and color.</li> <li>The Station point tooltip should be shown on hover.<br/>The tooltip will contain the full name of the station.</li> <li>When the user clicks on the station point, the station<br/>list (see UC004 Station Listing) should highlight the<br/>station tile.</li> <li>Highlighted station will be promoted to the first<br/>place of first list. and highlighted station will be<br/>shown in a lightbox over the station list.</li> </ul>                                                                                                    | https://developers.google.com/maps/documentation/javascript/marker-clustering                                                                                                    |
| AC-005 | Search             | <ul> <li>The box will be used to filter shown stations points on the map. The search will be only performed if more than 3 characters are in the box.</li> <li>Search box should offer following functionality: <ul> <li>Google Maps native search functionality</li> <li>Fuel station ID search fields in native search (the list of stations will be taken as all available independent of filters)</li> <li>Fuel station Name search fields in native search (the list of stations will be taken as all available independent of filters)</li> </ul> </li> <li>Fuel station Name search fields in native search (the list of stations will be taken as all available independent of filters)</li> <li>Once search is confirmed: <ul> <li>Set of filters should be switched to Search filter set</li> <li>A map should be zoomed to particular search result</li> </ul> </li> <li>The search box should offer "Cancellation" button. Once pressed, the set of filters should be switched to User filter set.</li> <li>If user presses the "Route planner" button, the set of filters should be hidden.</li> </ul> | Impact: search box functionality triggers a data request on background fetching<br>the full set of stations to the client. This set is growing in size and may<br>negatively impact the performance of the application. The performance impact<br>will be growing in time as the number of stations is growing.<br>Correct value of search characters is 3. |
| AC-006 | Scope to<br>all    | When the user presses Scope to all button, the map<br>should re-zoom and re-center as per AC-002. Any<br>filtering done by Search box or Plan trajectory<br>should be removed. The Search box UI or Plan<br>trajectory UI should be hidden.<br>If filters show the Search filter set, the filters should                                                                                                    |                                                                                                    |
|        |                    | be switched to User filter set.                                                                                                    |                                                                                                    |

| AC-007 | Plan<br>trajectory | <ul> <li>When clicked, user can plan a route in the map.<br/>Routing will use Google Maps native Routing<br/>functionality. While using the Route Planner UI, the<br/>search box remains hidden.</li> <li>Route planner window will allow following<br/>functionality: <ul> <li>Provide Start place</li> <li>Provide Destination place</li> <li>Switching the position of Start and Destination<br/>place</li> <li>Adding a waypoint to the route</li> <li>Setting the distance for how far the stations<br/>can be from the route with following options <ul> <li>1 km</li> <li>5 km</li> <li>15 km (default)</li> <li>30 km</li> </ul> </li> <li>Close button to dismiss the form</li> <li>Search for stations button to start route<br/>planning</li> </ul> </li> <li>Once route planning is confirmed: <ul> <li>The route will be shown with the stations along<br/>the route</li> <li>Set of filters should be switched to Search filter<br/>set</li> <li>The route planner window will remain visible<br/>and allow user to edit the route and further<br/>work with the results.</li> </ul> </li> <li>While the route planner window is shown, the "Plan<br/>trajectory" button has no functionality, but remains<br/>visible and clickable. While the route planner is<br/>shown, the plan trajectory button is with blue<br/>background and white curves.</li> </ul> | ROUTE PLANNER         Sart         Destination         + Add waypoint         Search for fuel stations         Is a control         Search for stations         Search for stations         The route planner window should be shorter, ca. 60px than in prototypes. The "rind rule station / search for fuel stations" text should be word wrappable.         Image: route planner window should be shorter, ca. 60px than in prototypes. The "rind rule station / search for fuel stations" text should be word wrappable.         Image: route planner window should be shorter, ca. 60px than in prototypes. The "rind rule station / search for fuel stations" text should be word wrappable.         Image: route planner functionality triggers a data request on background text this set is growing in size and may |
|--------|--------------------|----------------------------------------------------------------------------------------------------|----------------------------------------------------------------------------------------------------|
|        |                    |                                                                                                    | fetching the full set of stations to the client. This set is growing in size and may<br>negatively impact the performance of the application. The performance impact<br>will be growing in time as the number of stations is growing.                                                                                                    |

# CHRQ-003 General UX improvements

## UC001 Map

| Acceptance<br>Criteria | Name                                            | Description                                                                                                    | Notes                                                                                                    |  |
|------------------------|-------------------------------------------------|----------------------------------------------------------------------------------------------------|----------------------------------------------------------------------------------------------------|--|
| AC100                  | Overlay<br>during<br>refresh of<br>loading data | The overlay during refresh of map data and station<br>listing should be over both parts of display with only<br>one "Updating" heading.                                                                                                    | Fuel stations & prices       Restance       Restance       Restance       Restance       Restance       Restance       Restance       Restance       Restance       Restance       Restance       Restance       Restance       Restance       Restance       Restance       Restance       Restance       Restance                                                                                                    |  |
| AC101                  | General<br>Layout                               | <ul> <li>The layout should be as follows:</li> <li>The title of application</li> <li>The description of application - text "Descriptio<br/>n of application", must accomodate up to 2<br/>paragraphs of text (around 200 words)</li> <li>The tabs of application</li> </ul> | Including overview         Including strated ansisted by proceeding outside you based.         First of a wide heaping that by a strateging is body, address, at is the hypoten neurod of hypoth is at the for an is the strate of the strateging at the strate at is the hypoten neurod of hypoth is at the foreign of the strateging at the strateging at the strategin |  |

### UC002 Filters

| Acceptance<br>Criteria | Name                                   | Description                                                    | Notes                           |
|------------------------|----------------------------------------|----------------------------------------------------------------|---------------------------------|
| AC100                  | The shortcuts of lists in Lists filter | The shortcuts of lists in Lists filter should be translatable. | Station lists<br>EW-100, US-100 |

| AC101 | Price mode filter<br>mouseover | <ul> <li>When user hovers overs price mode icon, a tooltip will be shown with following text:</li> <li>Final price - "Final price tooltip"</li> <li>Totem price - "Totem price tooltip"</li> <li>Tooltip must accomodate up to 2 paragraphs of text (around 150 words).</li> </ul> | Country     Fuel type     Price mode     ESS       AT, CZ     BA 95N     Totem     ☑                                                                                                    |
|-------|--------------------------------|----------------------------------------------------------------------------------------------------|----------------------------------------------------------------------------------------------------|
|       |                                |                                                                                                    | Q     Fuel station location / code       Antverpy     Kolin nad       Sento Brusel     Rynem       O     Totem price                                                                                                    |
|       |                                |                                                                                                    | The standing limit is similar to bank credit. It has<br>been assigned to you by W.A.G. on the basis of<br>your company's economic performance and the<br>security provided. You can draw on all products and<br>services from the Eurowag up to this limit.<br>If you need to increase your limit (e.g. because you<br>anticipate greater Eurowag card use), please<br>contact your assigned sales representative as soon<br>as possible. Failure to do so could result in the<br>exhaustion of your standing limit and possible card<br>blocking. Thank you for your understanding. |

## UC004 Station Listing

| Acceptance<br>Criteria | Name                                         | Description                                                       | Notes                                                                                                    |
|------------------------|----------------------------------------------|-------------------------------------------------------------------|----------------------------------------------------------------------------------------------------|
| AC100                  | Clarification of Station<br>listings overlay | The overlay of station listings should behave according to Notes. | 1. vyhleddvidm čerpaci stanici Eurol Bino.<br>2. čerpaci stanice je nalezena a zočrazi se pod mapou = vše OK<br>3. poté ale znsilim vyhleddvani kritički ve vyhleddvani poličku.<br>4. Pochkine atili se pod mapou zočrazi se všechný čerpaci stanice ale jsou skryté<br>pod overlayem a původně vyhleddvaná stanice je polički nahote = špatně.<br>Sprtávně by se po znušení vyhleddvaná stanice je polički nahote = špatně.<br>Sprtávně by se po znušení vyhleddvaná stanice je polički nahote = špatně.<br>Sprtávně by se po znušení vyhleddvaná stanice je polički nahote = špatně.<br>Sprtávně by se po znušení vyhleddvaná stanice je polički nahote = špatně.<br>Sprtávně tvy se po znušení vyhleddvaná stanice je polički nahote = špatně.<br>Sprtávně droho stanice vyhleddvaná stanice je polički nahote = špatně.<br>Sprtávně droho stanice vyhleddvaná stanice je polički nahote = špatně.<br>Sprtávně droho stanice vyhleddvaná stanice je polički nahote = špatně.<br>Sprtávně droho stanice vyhleddvaná stanice je polički nahote = špatně.<br>Sprtávně droho stanice vyhleddvaná stanice je polički nahote = špatně.<br>Sprtávně droho stanice vyhleddvaná stanice je polički nahote = špatně.<br>Sprtávně droho stanice vyhleddvaná stanice je polički nahote = špatně.<br>Sprtávně droho stanice vyhleddvaná stanice je polički nahote = špatně.<br>Sprtávně droho stanice vyhleddvaná stanice je polički nahote = špatně.<br>Sprtávně droho stanice vyhleddvaná stanice je polički nahote stanice odpovídající natele stanice odpovídající natele stanice odpovídající natele stanice odpovídající natele stanice odpovídající stanice stanice stanice vyhleddvaná stanice stanice odpovídající natele stanice stanice st |

| AC101 | Clarification of Export overlay   | The overlay of Export and Sort options should behave according to Notes.                     | overlay by neměl plenývat<br>ednotki vroby - viz původní<br>zadální niže                                                                                                    |
|-------|-----------------------------------|----------------------------------------------------------------------------------------------|----------------------------------------------------------------------------------------------------|
|       |                                   |                                                                                              | Chosen date   LGAD PRCES are all  meaning for indices (a. 1  DEPORT from indices (b)                                                                                                    |
|       |                                   |                                                                                              | Zadani                                                                                                    |
|       |                                   |                                                                                              | Under With Set 20:     Bits: Set 20:     Bits: Set 20:       And other state:     Bits: Set 20:     Bits: Set 20:     Bits: Set 20:       March Set 20:     Bits: Set 20:     Bits: Set 20:     Bits: Set 20:       March Set 20:     Bits: Set 20:     Bits: Set 20:     Bits: Set 20:       March Set 20:     Bits: Set 20:     Bits: Set 20:     Bits: Set 20:       March Set 20:     Bits: Set 20:     Bits: Set 20:     Bits: Set 20:       March Set 20:     Bits: Set 20:     Bits: Set 20:     Bits: Set 20:       March Set 20:     Bits: Set 20:     Bits: Set 20:     Bits: Set 20:       March Set 20:     Bits: Set 20:     Bits: Set 20:     Bits: Set 20:       March Set 20:     Bits: Set 20:     Bits: Set 20:     Bits: Set 20: |
| AC102 | Overlay while station is selected | The overlay of station listing while station is selected should be shown according to notes. |                                                                                                    |
| AC103 | Logos of stations                 | The logo in station tile should be different for each station type                           | 4) čerpací stanice by měly mít svoje vlastní loga<br>Agrotec - Hustopeče<br>Brnénská 74, CZ286, 693 01<br>GPS: 48.947992, 16.728739<br>CZ286                                                                                                    |
|       |                                   |                                                                                              | AP (Wölfl) - Ort<br>Kammer 38, AT015, 4974<br>GPS: 48.307583, 13.425806<br>AT015                                                                                                    |
|       |                                   |                                                                                              | Armex - Dolní Dvořiště<br>Hraniční přechod Dolní Dvořiště,<br>CZ1111, 382 72<br>GPS: 48.649389, 14.452222<br>CZ1111                                                                                                    |

| AC104 | Price mode filter<br>mouseover | <ul> <li>When user hovers overs price mode icon, a tooltip will be shown with following text:</li> <li>Final price - "Final price tooltip"</li> <li>Totem price - "Totem price tooltip"</li> </ul> | The standing limit is similar to bank credit. It has<br>been assigned to you by W.A.G. on the basis of<br>your company's economic performance and the<br>security provided. You can draw on all products and<br>services from the Eurowag up to this limit.<br>If you need to increase your limit (e.g. because you<br>anticipate greater Eurowag card use), please<br>contact your assigned sales representative as soon<br>as possible. Failure to do so could result in the<br>exhaustion of your standing limit and possible card<br>blocking. Thank you for your understanding. | S |
|-------|--------------------------------|----------------------------------------------------------------------------------------------------|----------------------------------------------------------------------------------------------------|---|
|-------|--------------------------------|----------------------------------------------------------------------------------------------------|----------------------------------------------------------------------------------------------------|---|

## UC005 History Mode

| Acceptance<br>Criteria | Name                          | Description                                                                                                    | Notes                                                                                                    |
|------------------------|-------------------------------|----------------------------------------------------------------------------------------------------|----------------------------------------------------------------------------------------------------|
| AC100                  | Apply overlay in history mode | While in history mode, the overlay should be applied.<br>The overlay will be applied in the same graphic way as in UC004<br>AC101. | Fuel stations & prices INA May Normality Likesport                                                                                                    |
|                        |                               |                                                                                                    | Stath.         Q         Max 200         Max 200         Max 2 |
|                        |                               |                                                                                                    | W (Woll) - Cd<br>Grave 8, 4056 68         W         2         2         2         3         3         5         5         5         5         5         5         5         5         5         5         5         5         5         5         5         5         5         5         5         5         5         5         5         5         5         5         5         5         5         5         5         5         5         5         5         5         5         5         5         5         5         5         5         5         5         5         5         5         5         5         5         5         5         5         5         5         5         5         5         5         5         5         5         5         5         5         5         5         5         5         5         5         5         5         5         5         5         5         5         5         5         5         5         5         5         5         5         5         5         5         5         5         5         5         5         5         5         5 <td< td=""></td<>                                                                                                    |

### UC006 List Management

| Acceptance<br>Criteria | Name | Description | Notes |
|------------------------|------|-------------|-------|
|------------------------|------|-------------|-------|

| AC100 | Responsibe title fields in<br>List Management | List management tile headings and edit buttons<br>should be expandable or word-wrappable to<br>accomodate for larger text. | Bit     Bit     Provincy     Description       Entertient     Bit     Provincy     Description       Entertient     Bit     Bit     Description       Entertient     Bit     Bit     Description       Entertient     Bit     Bit     Description       Entertient     Bit     Bit     Description       Entertient     Bit     Bit     Description       Entertient     Bit     Bit     Description       Entertient     Bit     Bit     Description       Entertient     Bit     Description     Description       Entertient     Bit     Description     Description       Entertient     Bit     Description     Description       Entertient     Bit     Description     Description       Entertient     Bit     Description     Description       Entertient     Bit     Description     Description       Entertient     Bit     Description     Description       Entertient     Bit     Description     Description       Entertient     Bit     Description     Description       Entertient     Bit     Description     Description       Entertient     Bit     Description     Description                                                                                                    |
|-------|-----------------------------------------------|----------------------------------------------------------------------------------------------------|----------------------------------------------------------------------------------------------------|
| AC101 | Graphics of List<br>Management buttons        | The list management buttons should be shown according to Notes.                                                            | Titečilka neodpovidaji zadáni.<br>V základni podobé by měly být modné (viz niče),<br>po nakliknuť blé,<br>Po dokontení zivalené akce se vráli do původní<br>modré podoby<br>Meg<br>Price history<br>Add nélí list<br>Remove list<br>zadání,<br>zadání,<br>i History Node<br>List Minget<br>Meg<br>Export Mode<br>List Minget                                                                                                    |
| AC102 | New List button                               | New List button (either in toolbar or in list tiles)<br>should behave according to notes.                                  | Terming Antigentien Monitation       in       incoment       incoment       incomen |

| AC103 | Display of Country in list<br>tile                                    | For each item in list tile, a country will be shown according to notes.                                   | The specificity startic version reaction (region v listich scence) (by mill by) une start predix zene (C2, SX,) Mutch to possible register) gradicity predix (register) and the scence of the scence of the |
|-------|-----------------------------------------------------------------------|----------------------------------------------------------------------------------------------------|----------------------------------------------------------------------------------------------------|
| AC104 | Adding new station to<br>the list                                     | The UI for adding station to the list tile should be shown according to notes.                            | 2) globbel (begedot stance os sazarula - by mob (b) godo zadale, eleda + lybbe)          Image: stance of the sazarula - by mob (b) godo zadale, eleda + lybbe)         Image: stance of the sazarula - by mob (b) godo zadale, eleda + lybbe)         Image: stance of the sazarula - by mob (b) godo zadale, eleda + lybbe)         Image: stance of the sazarula - by mob (b) godo zadale, eleda + lybbe)         Image: stance of the sazarula - by mob (b) godo zadale, eleda + lybbe)         Image: stance of the sazarula - by mob (b) godo zadale, eleda + lybbe)         Image: stance of the sazarula - by mob (b) godo zadale, eleda + lybbe)         Image: stance of the sazarula - by mob (b) godo zadale, eleda + lybbe)         Image: stance of the sazarula - by mob (b) godo zadale, eleda + lybbe)         Image: stance of the sazarula - by mob (b) godo zadale, eleda + lybbe)         Image: stance of the sazarula - by mob (b) godo zadale, eleda + lybbe)         Image: stance of the sazarula - by mob (b) godo zadale, eleda + lybbe)         Image: stance of the sazarula - by mob (b) godo zadale, eleda + lybbe)         Image: stance of the lybbe of the sazarula - by mob (b) godo zadale, eleda + lybbe)         Image: stance of the lybbe of the lybbe of                                                                                                    |
| AC105 | Might be interesting for<br>you section in User<br>precalculated list | Might be interesting for you section in User<br>precalculated list should be shown according to<br>notes. | 3) upravit grafiku navnčených čerpacish stanic (podbar vi šedéř), jčko <sup>1</sup> a bublinu upravit na něš standard.<br>0) - Copeler<br>Metrika navnčených čerpacish stanic (podbar vi šedéř), jčko <sup>1</sup> a bublinu upravit na něš standard.<br>1) - Stant kongolař<br>Eurosog - Rozadov<br>0) - Solietau<br>10 - Nichard<br>Wazne - La Jongara<br>10 - Nichard<br>Wazne - La Jongara                                                                                                    |

| AC104 | Adding station from<br>Other WAG to<br>Customer TOP list | The plus in "User precalculated" list should be shown according to notes. | "+" dle zadání                                                 |
|-------|----------------------------------------------------------|---------------------------------------------------------------------------|----------------------------------------------------------------|
|       |                                                          |                                                                           | CDS - Náchod<br>Eurowag - Rozvadov                             |
|       |                                                          |                                                                           | Search result station name zadání                              |
|       |                                                          |                                                                           | Search result station name 1 +<br>Search result station wame 1 |